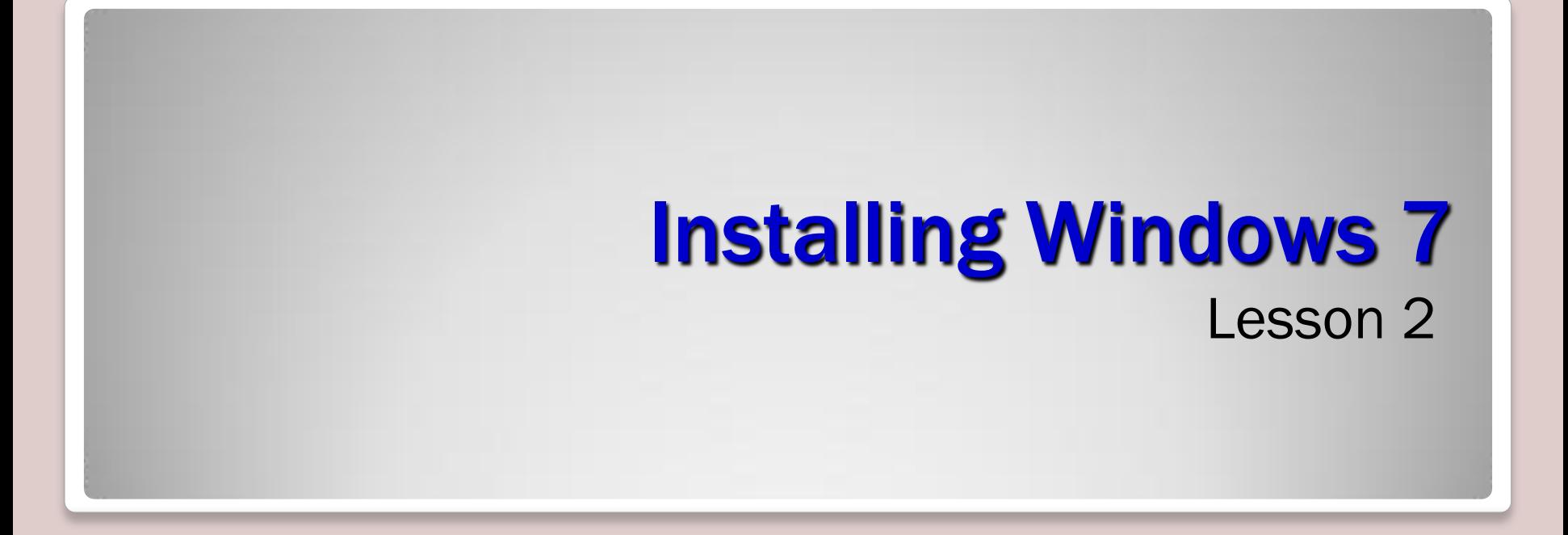

# **Objectives**

- Select the appropriate installation option
- Perform a clean installation of Windows 7
- Migrate user files and settings to Windows 7
- Perform an upgrade to Windows 7
- Upgrade Windows 7 editions
- Create a dual boot installation

## **Selecting Installation Options**

- Will the current hardware support Windows 7?
- Will Windows 7 support existing applications?
- Which Windows 7 edition should I install?
- Should I perform an upgrade or a clean installation?
- Should I perform a single or dual boot installation?
- Do I have to install multiple languages?

# Understanding the Windows Vista Boot **Environment**

# • Windows PE 3.0

– A stripped-down operating system based on the Windows 7 kernel that enables system administrators to boot a computer with no installed operating system and initiate the operating system setup process

#### Windows PE Advantages

- Native 32- or 64-bit support
- Native 32- or 64-bit driver support
- Internal networking support
- Internal NTFS support
- Scripting language support
- Flexible boot options

# What's New in Windows PE 3.0?

- Windows Imaging format
- Size reduction
- Customization
- Hyper-V support
- Scratch space

# Using Windows PE

- Custom deployments
- System troubleshooting
- System recovery

# Performing a Clean Installation

- On a new computer that has no operating system
- On a computer where you have backed up all data and settings and are replacing the existing operating system
- On a computer that has an operating system that is not upgradeable to Windows 7

## Performing a Clean Installation (cont.)

#### • Boot from your Windows 7 installation DVD

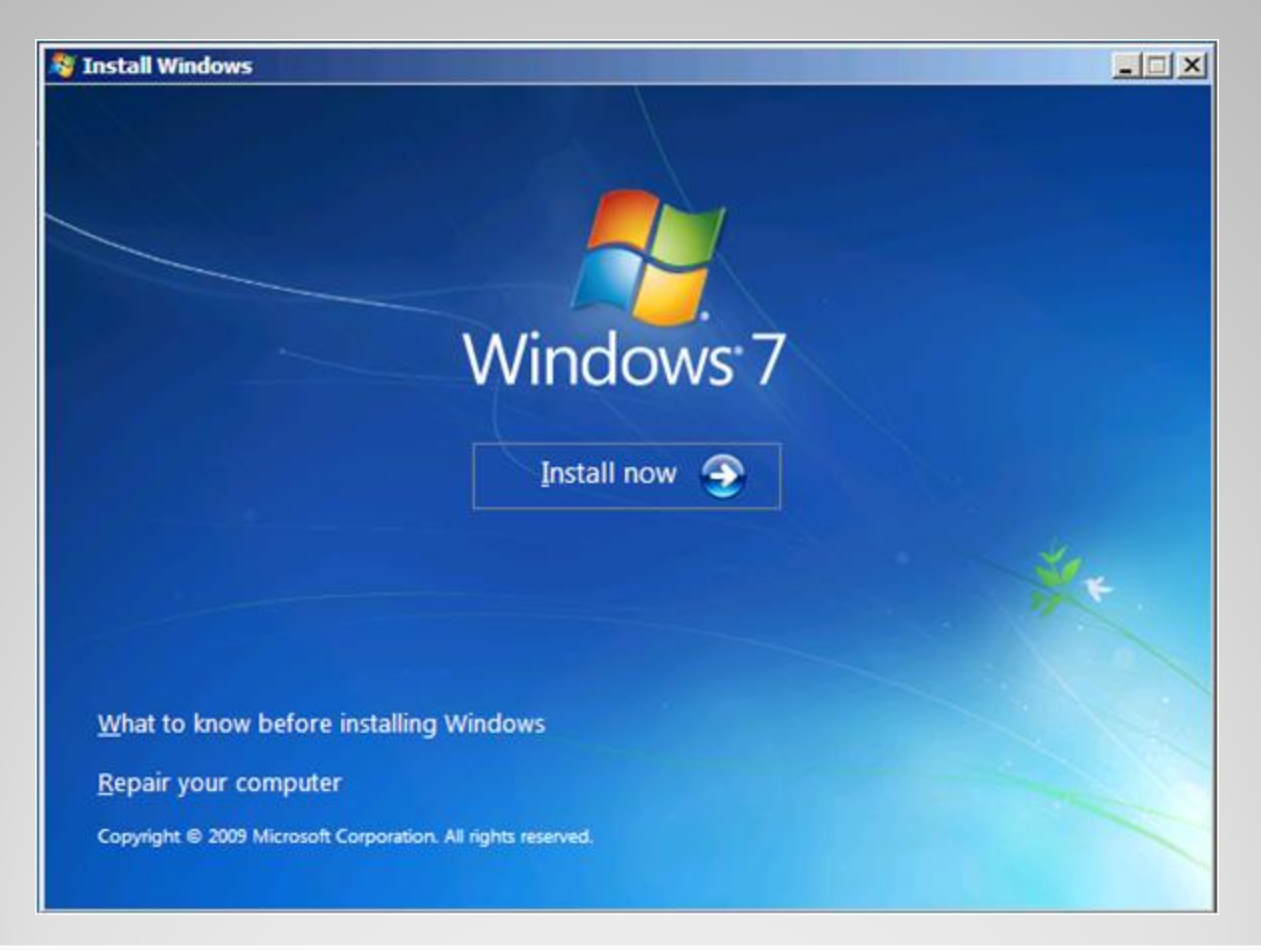

#### Installing Third-Party Drivers

• If, during a Windows Vista installation, no disk partitions or unallocated space appear on the *Where Do You Want to Install Windows?* page, you must install the appropriate driver for your disk controller.

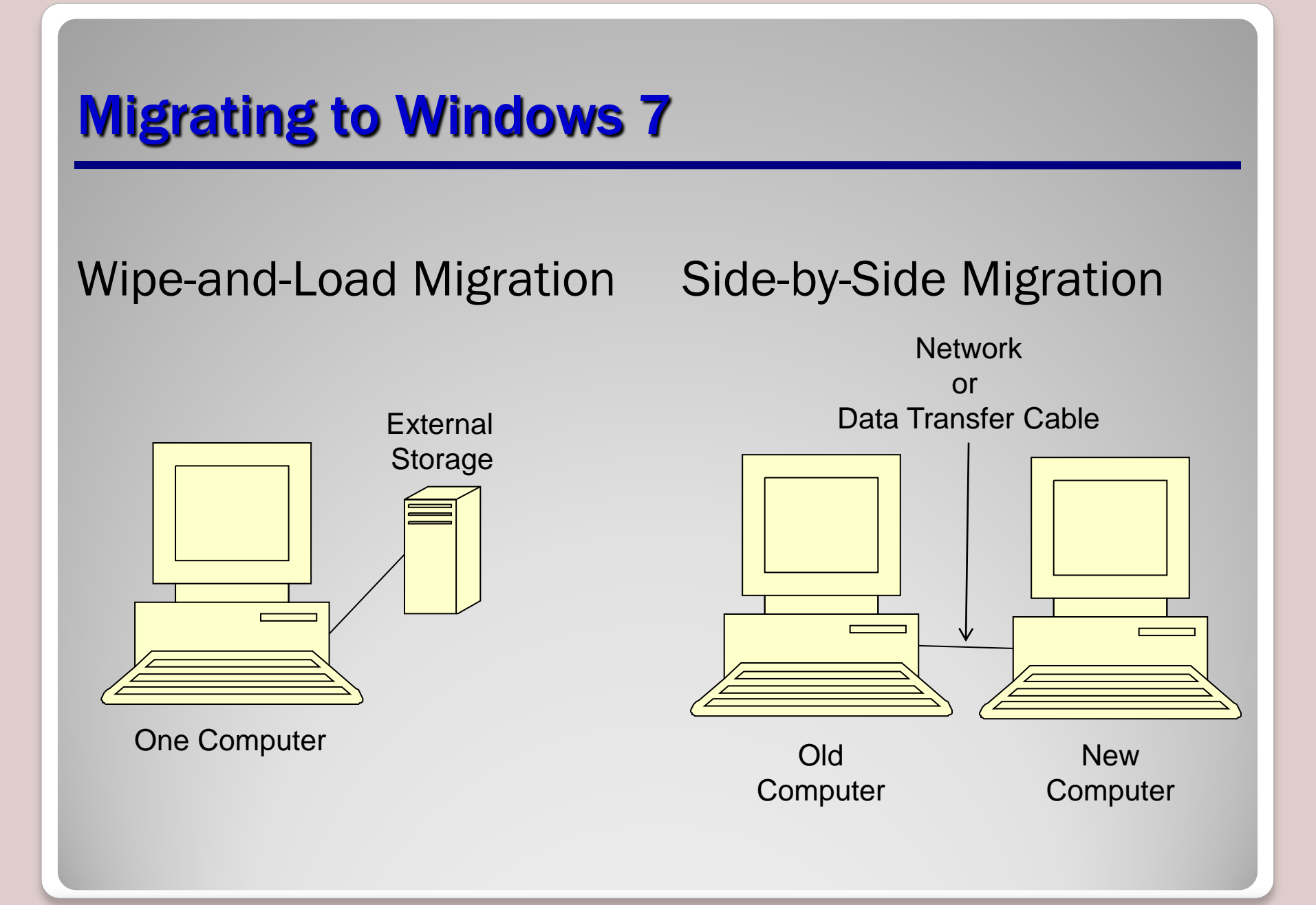

# Migrating to Windows 7 (cont.)

- Windows Easy Transfer tool
- User State Migration

# Preparing to Upgrade

- Run the Upgrade Advisor
- Check hardware compatibility
- Search for updated drivers
- Check application compatibility
- Check disk space
- Ensure computer functionality
- Perform a full backup
- Purchase Windows 7

# Upgrading from Windows Vista

- With Windows Vista running, insert the installation DVD.
- If it does not Autorun, you can click Setup.exe to start installation.
- Make sure to select the UPGRADE option.

# Upgrading Windows Vista Editions

- Purchase full retail version of a higher Windows 7 edition.
- Purchase a Windows 7 product upgrade.
- Use the Windows Anytime Upgrade tool.

# Performing a Dual Boot Installation

- You need:
	- Two disk partitions
	- Two full product licenses
	- A full system backup

## Install Windows 7 in a Dual Boot Environment

- Put Windows 7 into the DVD drive. You can boot from it, or put it in while another operating system is running.
- Do a Clean Installation.
- Select a separate partition for Windows 7.

#### Skills Summary

- Windows 7 includes a new pre-installation environment called Windows PE.
- In a clean installation, you boot from the Windows 7 setup disk and create or select a blank partition where Windows 7 will reside.
- It is possible to migrate files and settings from an existing Windows installation to a newly installed Windows 7 installation using either Windows Easy Transfer or User State Migration tool.

# Skills Summary (cont.)

- Windows 7 supports in-place upgrades only from Windows Vista or another Windows 7 edition.
- To perform an in-place upgrade, you must launch the Windows 7 setup program from within Windows Vista.
- To upgrade from one Windows 7 edition to another, you can use the Windows Anytime Upgrade tool.
- A dual boot installation is one in which two operating systems are installed on separate disk partitions.